Crésus Facturation

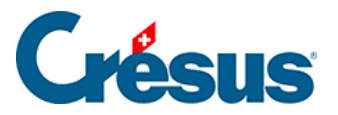

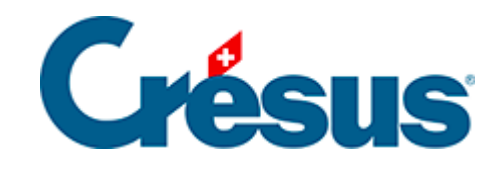

## **Crésus Facturation**

## [12.4.4 - Saisir le stock d'un nouvel article](#page-2-0)

<span id="page-2-0"></span>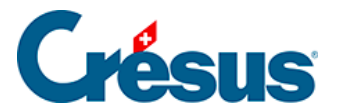

## **12.4.4 - Saisir le stock d'un nouvel article**

Lorsque vous introduisez un nouvel article dans la base de données, il faut passer dans l'onglet Divers de l'article pour préciser s'il y a lieu d'en tenir le stock.

Si vous avez choisi le mode décrit au §12.4.2 Inventaire enregistré dans le stock initial des articles, utilisez le bouton Stock : Créer le stock initial pour saisir le stock à la date indiquée. Si l'article est plus récent que la date initiale, la quantité doit rester à zéro, mais il faut tout de même l'enregistrer, sinon il ne sera pas possible de traiter les corrections de stock.

Il n'est pas indispensable de saisir le stock initial avant de générer des mouvements de stock.